## Firmware update Handset/Repeater over air (FWU)

- 1. TFTP server root, create directory "Pegasus" or "Raffle" depending on handset type.
- 2. Copy handset firmware to named directory.

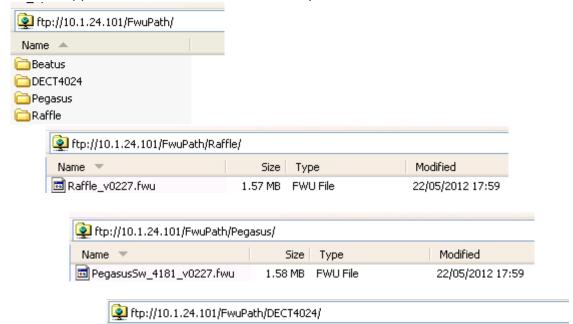

Size Type

185 KB FWU File

Modified -

31/05/2012 13:13

- 3. Select page "Firmware Update"
- 4. Type IP address
- 5. Type Firmware path
- 6. Type new version for Handset: Raffle\_8630 or Pegasus\_UXP1240H
- 7. Type new version for Repeater: DECT4024

□ DECT4024\_v0030.fwu

8. Press "Save"

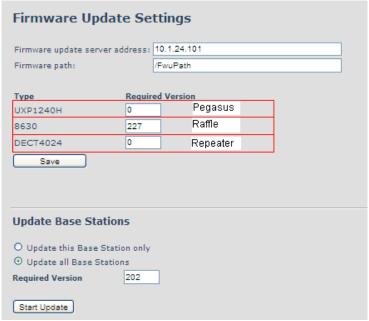

Syslog information if Management syslog level = Debug.

FWU Downloading File tftp://10.1.24.101/FwuPath/Raffle/Raffle\_v0227.fwu] Firmware update started to version 227 for handset: 510]

Around 2:30 hour for handset to complete update, it will take more time if more handsets.

## Firmware update Base Station via ethernet.

- 1. TFTP server root, create directory "Beatus"
- 2. Copy Base station firmware to named directory.

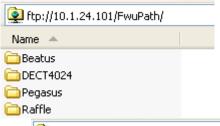

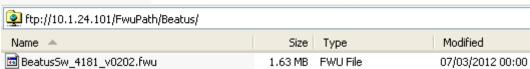

- 1) Select page "Firmware Update"
- 2) Type IP address
- 3) Type Firmware path
- 4) Press "Save"
- 5) If chain select "Update all base stations"
- 6) Type new base version, this case 202 for v0202
- 7) Press "Start update"
- 8) Update started when LED on base station starts fast flashing after approx. 2 > 3 minutes.

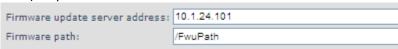

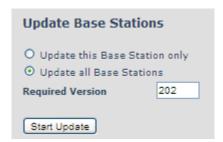

Syslog information if Management syslog level = Debug.

loc2 .Not 2012-04-19T15:28:36Z 46-[ Base FWU started]

If Firmware doesn't start - then go to Page "Multi cell" and execute "Force Reboot chain" wait for chain stabilized and type version of Base station again and execute "Start update"

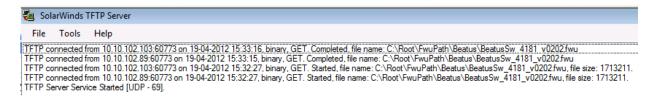

After Firmware update, chain status with new version.

| 1 | Base Station Group |    |     |         |                   |               |           |                         |                  |                         |
|---|--------------------|----|-----|---------|-------------------|---------------|-----------|-------------------------|------------------|-------------------------|
|   |                    | ID | RPN | Version | MAC-Address       | IP-Address    | IP Status | DECT sync source        | DECT<br>property | Base<br>Station<br>Name |
|   |                    | 0  | 00  | 202     | 00:08:7B:07:92:2F | 10.10.100.215 | Connected | Select as primary       | Primary          | Master                  |
|   |                    | 1  | 04  | 202     | 00:08:7B:07:92:26 | 10.10.102.89  | This Unit | Primary:RPN00 (-∞dBm) 💌 | Locked           | Slave1                  |

## TFTP server verification - in case Firmware process doesn't work.

Create a file at tftp root, like this with 10 bytes.

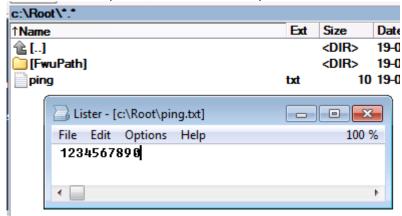

Execute tftp get command.

If "successful" tftp server is working.